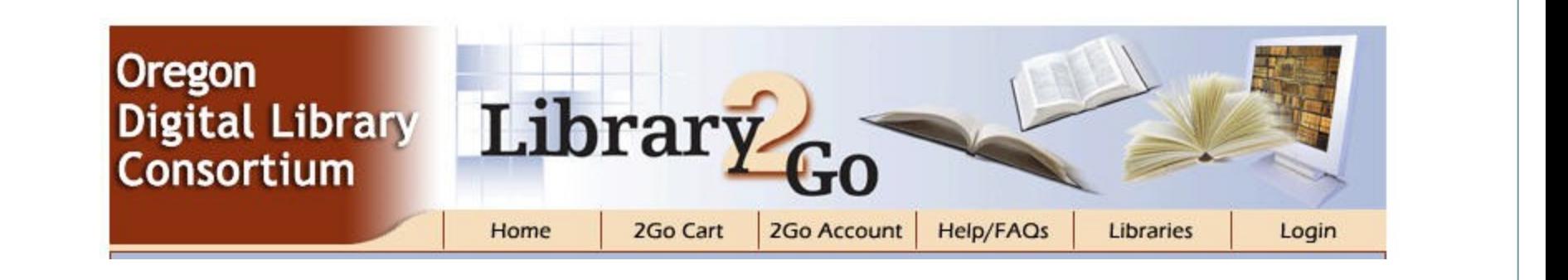

# Library2Go

**THE MOST IMPORTANT THINGS YOU NEED TO KNOW WHEN HELPING PATRONS** 

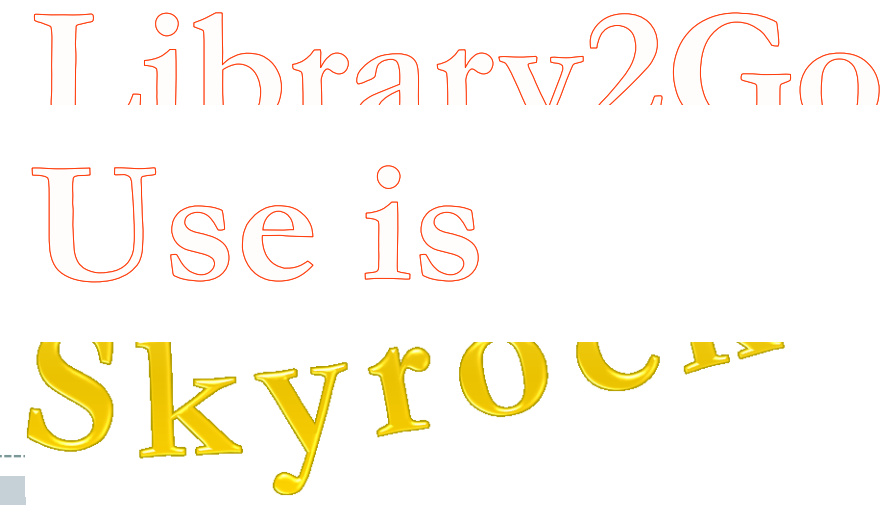

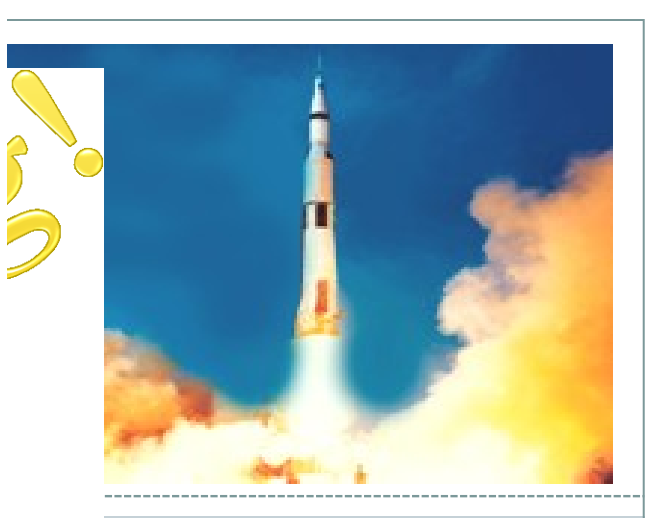

From 1/01/2011 through 2/28/2011

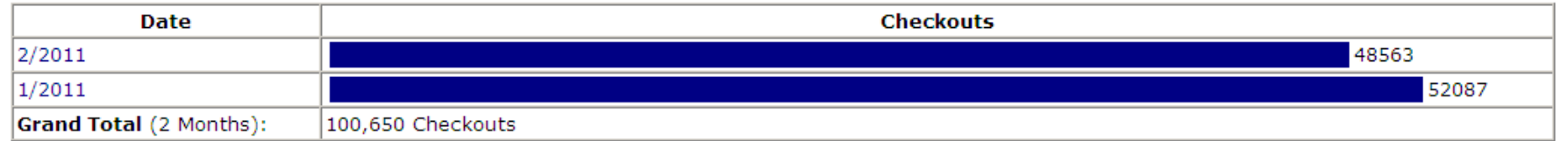

#### From 1/01/2010 through 12/31/2010

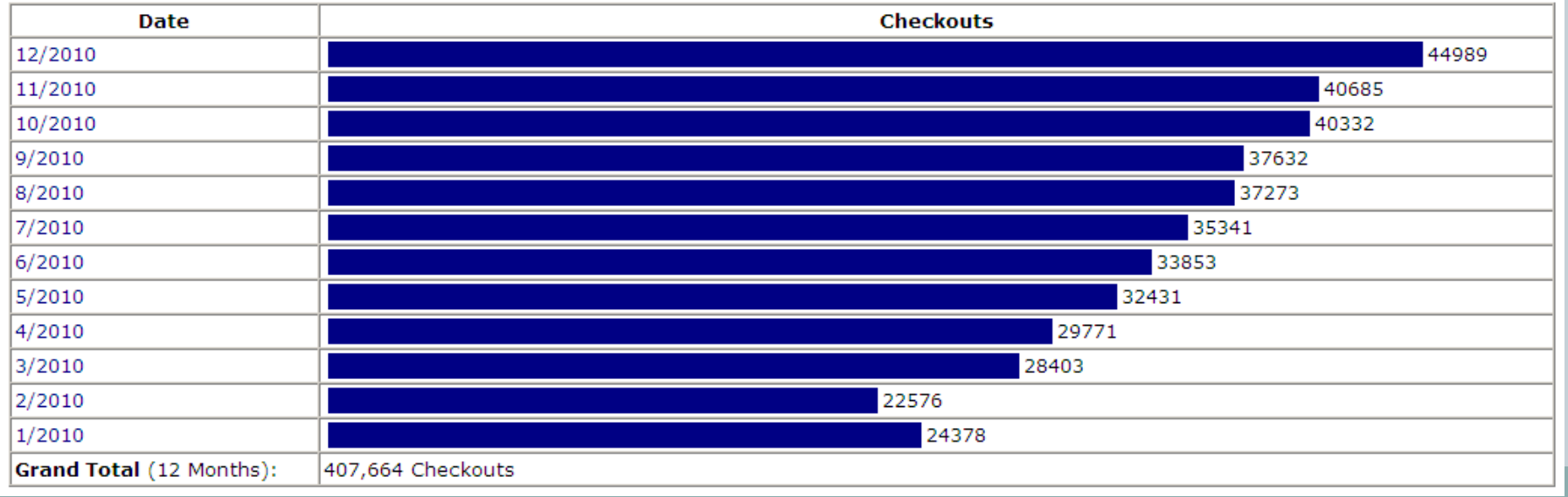

#### Library2Go vs. OverDrive

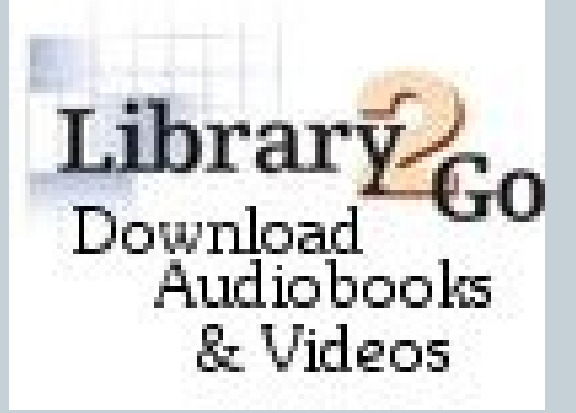

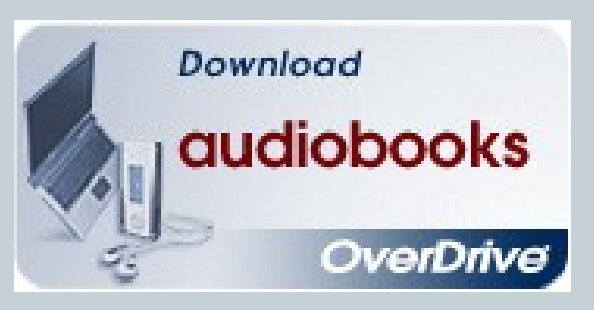

#### I'm a PC. I'm a Mac.

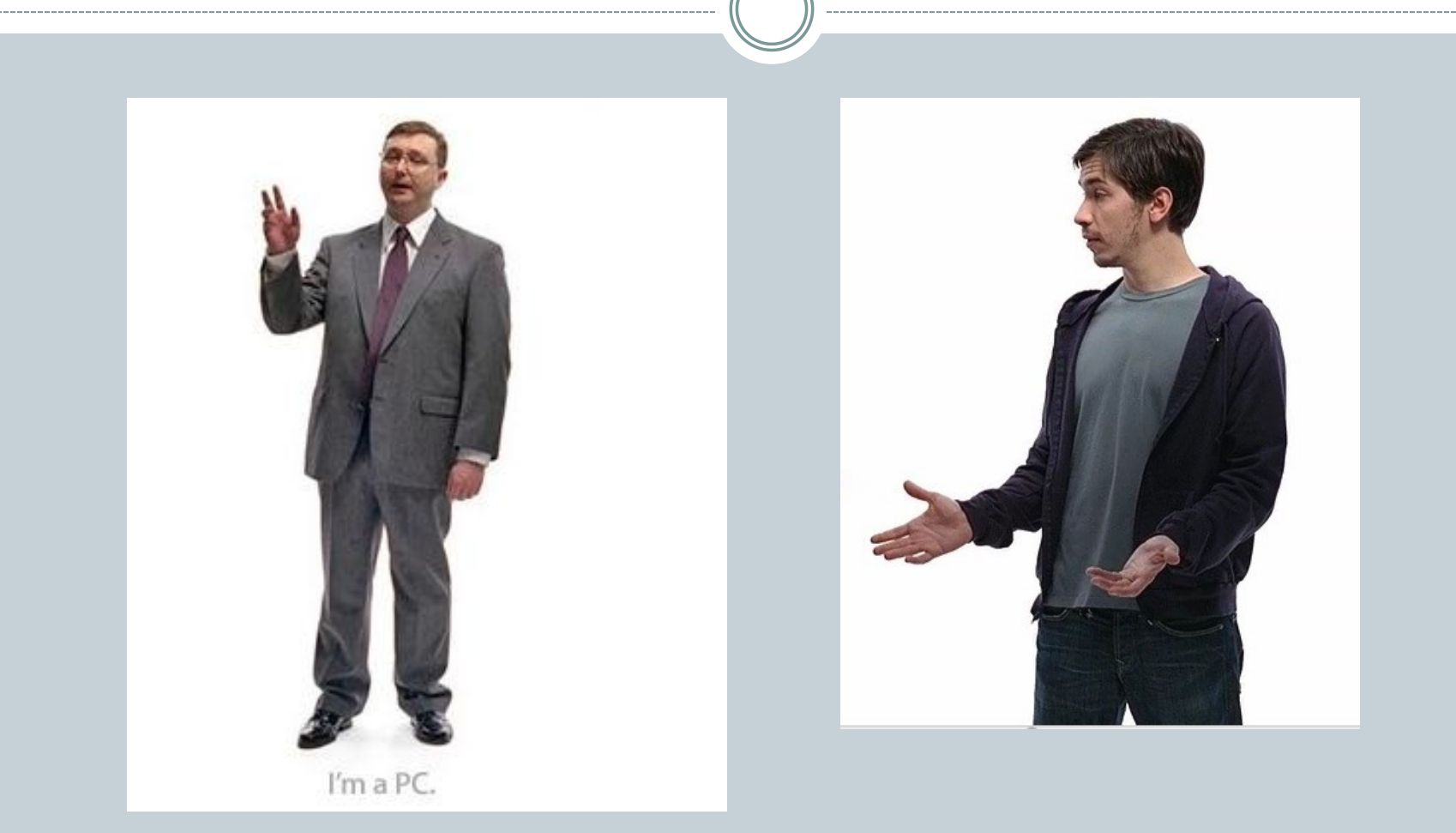

#### Audio/Video vs. eBooks

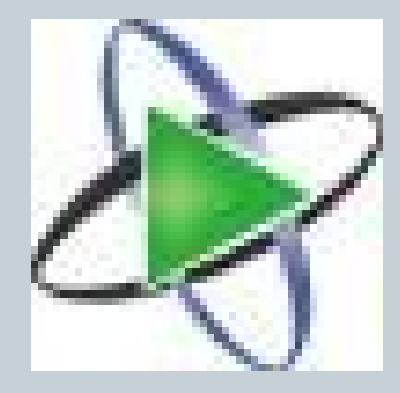

### **Overdrive Media Console**

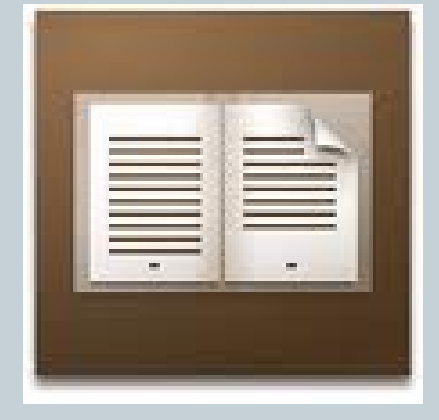

**Adobe Digital Editions**

## Acronyms – Media Formats [WMA](http://en.wikipedia.org/wiki/Windows_Media_Audio) • [MP3](http://en.wikipedia.org/wiki/Mp3) [WMV](http://en.wikipedia.org/wiki/Wmv) [PDF](http://en.wikipedia.org/wiki/Pdf) [ePUB](http://en.wikipedia.org/wiki/EPUB) [DRM](http://en.wikipedia.org/wiki/Digital_rights_management)

#### iPods & WMAs

- Question: Why can't I play this iPodcompatible WMA audiobook on my iPod?
- Answer: Your iPod must be formatted for Windows.
	- o If you use a Mac at home, you iPod is formatted for Mac.
	- o If you use a PC at home, your iPod is formatted for Windows.

#### What formats can I enjoy?

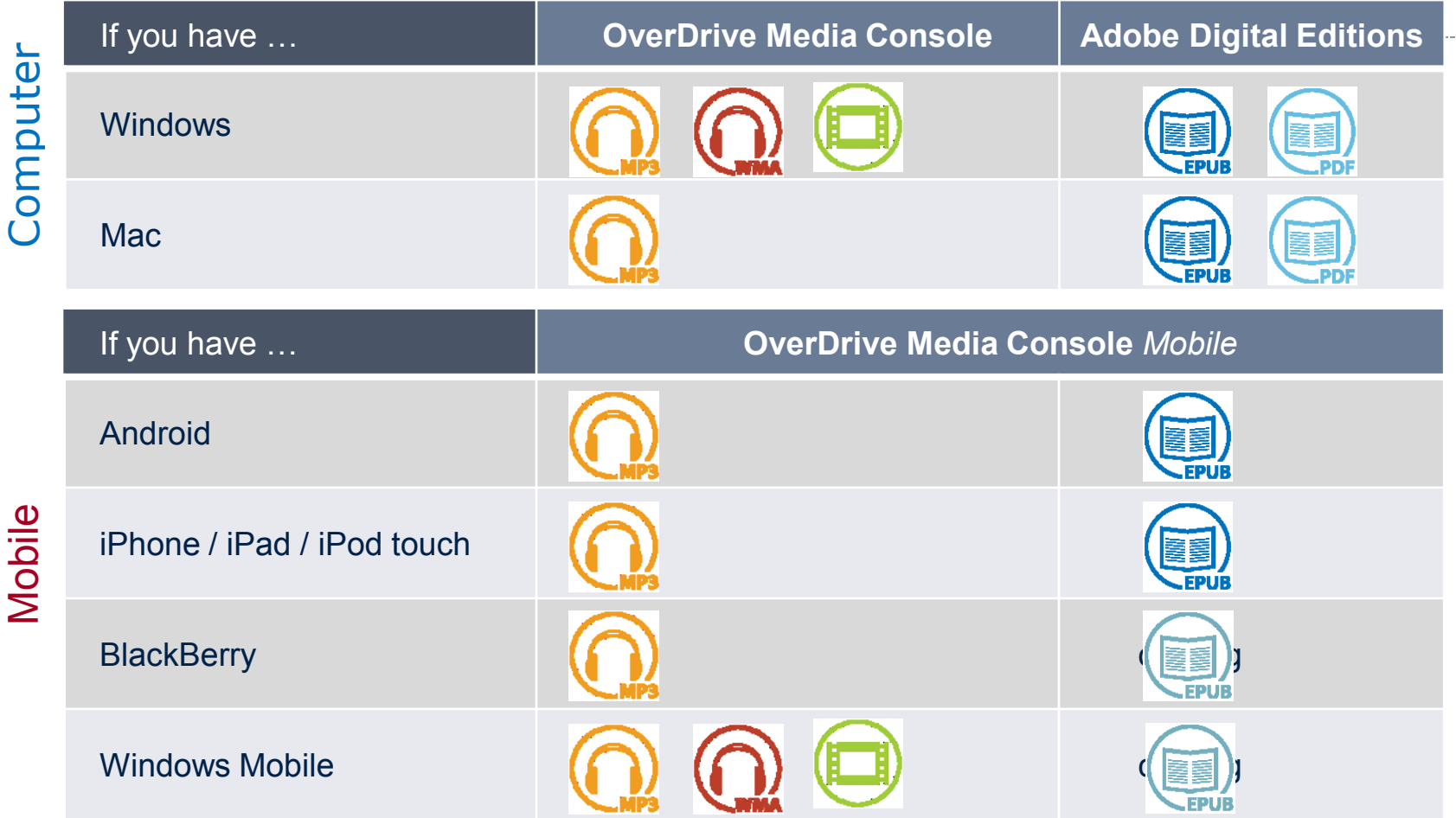

[Info from Patron Training template v.02015011 | © OverDrive, Inc. 2011 | Page 20]

#### What formats can I enjoy?

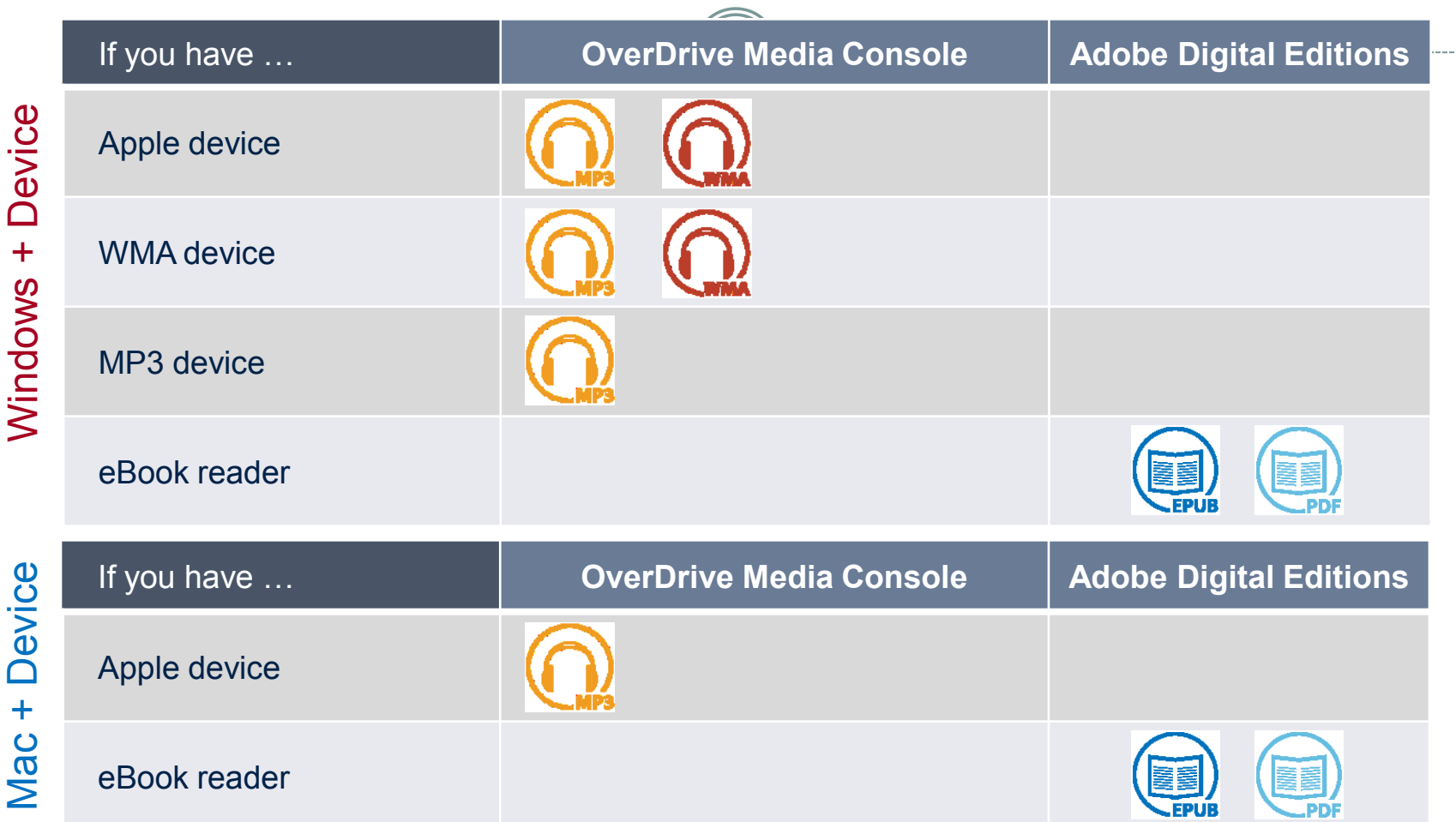

[Info from Patron Training template v.02015011 | © OverDrive, Inc. 2011 | Page 21]

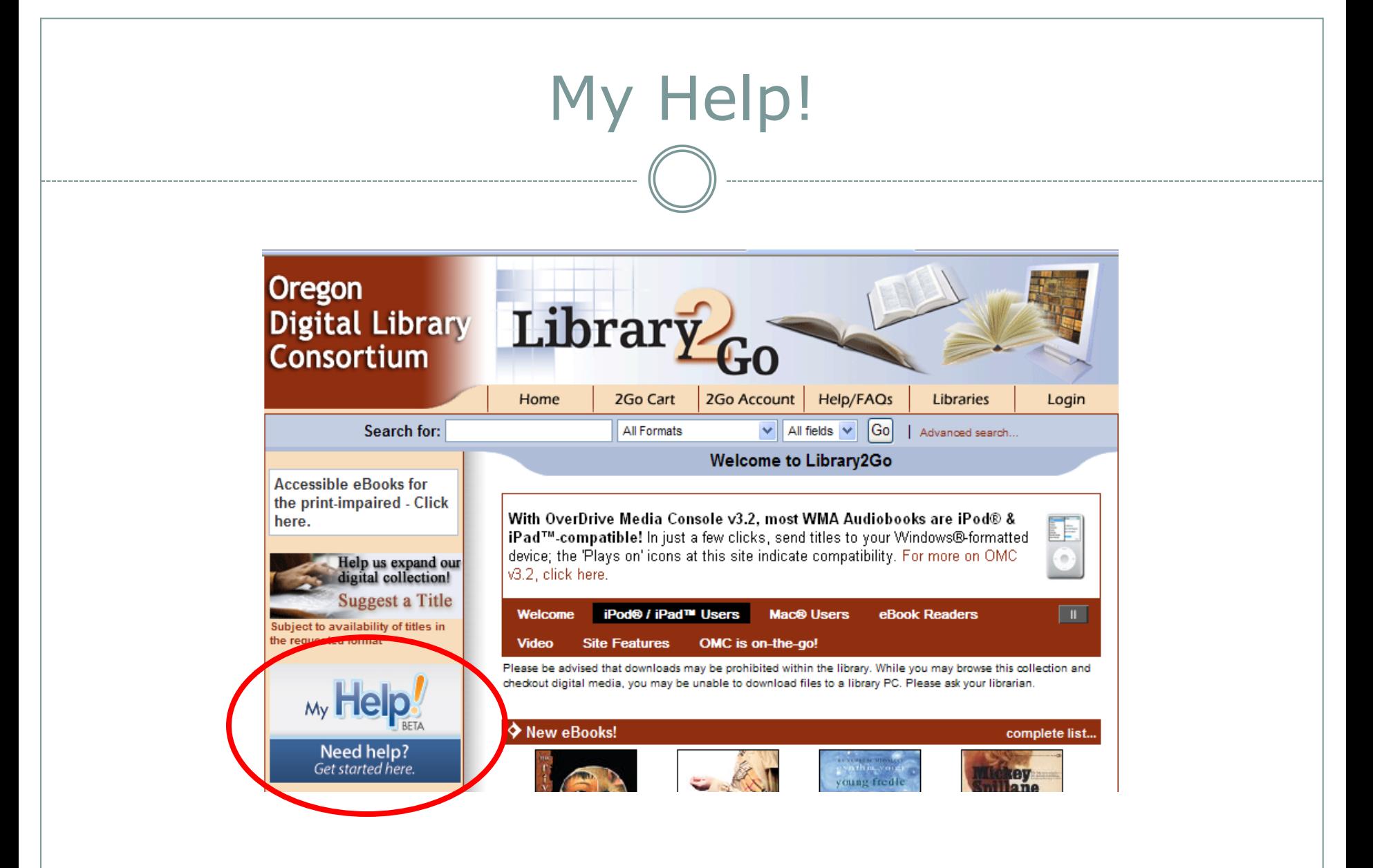

#### The Mobile Experience

#### Phones, iPads, & Tablets

[List of compatible devices](http://www.overdrive.com/resources/drc)

• How to download eBooks directly to your Android/iPhone/iPad device. [Instruction](http://multcolib.org/ref/how-to-download-videos.html)  [videos f](http://multcolib.org/ref/how-to-download-videos.html)rom Multnomah County Library

• Mobile site vs. Regular site

### Tips for Using Library2Go

#### Advanced Search

o Search by subject, format, language, awards

#### • Placing Holds

o Click title to see how many patrons are in queue

- Must check out held item within 72 hours of email time stamp. Don't have to download, but have to check out.
- Must complete check out within 30 minutes of adding held title to cart.

#### How to Troubleshoot

- Find out as much as possible about the problem and patron's equipment
- Search FAQ pages on Library2Go (Ctrl-F to search for a keyword)
- Google the problem Examples:
	- 0XC00D2772 (error code)
	- Overdrive nook
- If you still need help, have patron email the library's [tech support contact](http://library2go.lib.overdrive.com/4BB855E5-1DD2-4619-AE09-8CFFEB89D5FA/10/397/en/support.htm) on Library2Go.

## Help from ODLC & Member Libraries

#### ODLC Toolbox

<http://corvallis.libguides.com/odlc>

#### Member Library Online Guides

- [Corvallis -](http://corvallis.libguides.com/ebooks) [eBooks](http://corvallis.libguides.com/ebooks)
- [Eugene](http://eugene.libguides.com/ebooks) [–](http://eugene.libguides.com/ebooks) [Welcome to eBooks](http://eugene.libguides.com/ebooks)
- [JCLS](http://www.jcls.org/rc-downloadables) [–](http://www.jcls.org/rc-downloadables) [Library2Go:Welcome to the 24/7 Library](http://www.jcls.org/rc-downloadables)
- [Multnomah County](http://multcolib.org/ref/how-to-download-videos.html)

How to download eBooks directly to your Android/iPhone/iPad device

[WCCLS](http://www.wccls.org/lending_library/library2go) [–](http://www.wccls.org/lending_library/library2go) [Library2Go](http://www.wccls.org/lending_library/library2go)

#### Useful OverDrive Links

OverDrive Training Materials <http://overdrive.com/trainingcenter> Includes *Mobile Update* & *Download Station* presentations

OverDrive Blog <http://overdriveblogs.com/library>

OverDrive Digital Dispatch Newsletter sign up <http://www.overdrive.com/resources/publications.aspx>

List of Compatible Devices <http://www.overdrive.com/resources/drc>

Patron Handout: eBook Devices Cheat Sheet <http://overdrive.com/files/ebook-cheat-sheet.pdf>

Patron Handout: eBook How to Guide <http://overdrive.com/files/eBookHowToGuide.pdf>

### Download Station

Access the OverDrive Download Station presentation here: <http://overdrive.com/trainingcenter>

Tips for iPod users:

1. Apple devices must be Windows-formatted.

(i.e. User syncs their Apple device with a Windows computer at home.)

Note: The Apple iPhone is not compatible with OverDrive Download Station.

2. User must enable 'Manually Manage Music' setting from their home computer.

. Connect their Apple device to their home (Windows) computer.

- . Open iTunes. Click the device link on the left hand sidebar.
- . Check the 'Manually manage music…' box.
- . Click the 'Apply' button.

#### 3. Formats OverDrive Download Station will transfer to an Apple device:

- . MP3 Audiobooks
- . WMA Audiobooks

[Info from v.02012011 | © OverDrive, Inc. 2011 | Page 10]